## **SYRS600 Course Enrollment Management Report Updates**

We strongly encourage the use of the SYRS600 Course Enrollment Management Report throughout the entire scheduling process. This tool is especially helpful when proofing schedule changes made during the Recycle period.

#### **I. Additional Data Items or Data Enhancements – Excel Report**

We have added or enhanced some data on the Excel report. A summary of those changes is listed below based on the column header on the file.

**A) CREDIT HRS**: Instead of reflecting (ARR) for undefined credit hours for a given CRN, it now shows the specific credit hour information. For example, variable credit courses display the credit hour range, such as "1 TO 19." Another example is for courses in which separate sections/CRNs are scheduled for lecture/labs. These will display the credit hour options, such as "0 OR 4" (note: in this example, once the credit hours are defined on the CRN, the credit hours will simply display the coded credit hours on subsequent report runs).

**B) TLOS:** The new SZASECD indicator that an IVC request will be submitted for a TLOS scheduled classroom is a "T" in the "Special Approval" field (previously the "Session" field was used). All previously coded T Session fields were updated to the new Special Approval field, and the report is pulling in the data accordingly.

**C) MODALITY:** The new Timetable display of the section modality is using the "Session" field in SZASECD. The available codes are:

- A Face-to-Face Instruction
- H Hybrid (F2F & Online Instruc.)
- N Online with Synchronous Mtgs.
- O Online: Asynchronous

*Please note the modality is a simplified version of the delivery of a given class. The Instructional Method (INST\_METHOD) data is still required and should be updated as to accurately reflect the delivery of the course. This data is also impacted by the Campus Code of a given CRN. Please see the specific Instructional Method training resources provided to you.* 

**D) INST\_CONTACT/CREDIT\_HOUR:** This data reflects the approved instructional delivery and credit hour designation on the course. This is the same data that is pulled into the online course catalogs. This may be a valuable resource when reviewing the schedule for accuracy regarding the total hours for which a course is meeting and checking the meeting class day(s)/times.

**E) X-LIST GROUP, X-LIST COURSE/CRN, HOME:** We have streamlined the display of cross-listed sections. CRNs that are part of a cross-list with more than two courses no longer show up as a

duplicate row of data. Each CRN is only listed once unless there are multiple class meeting patterns ("Additional Times" as displayed on the Timetable) associated with the CRN.

Also, we are now displaying all CRNs in which the cross-list is set up in Banner in one column as opposed to having separate columns for subjects and courses. Lastly, we are displaying the designated "Home" department/subject code for the set of cross-listed courses.

**F) XLST\_COURSE\_LVL:** In an attempt to help departments more easily identify cross-listed courses, data in this column reflects a Y if a course is cross-listed at the course level and N if it is not. When a section of a course is scheduled, the cross-listed sections must be scheduled together at the same time, in the same classroom (or online), and taught by the same faculty. Please contact [csep1@vt.edu](mailto:csep1@vt.edu) to set up the cross-listing for CRNs that are part of cross-listed courses.

#### **II. Functionality Enhancements and/or Reminders**

#### **A. Multiple Subject Codes: You can now run the SYRS600 report using multiple subject codes.**

To take advantage of this functionality, follow the steps below:

- 1) Click the Insert button
- 2) Type 03 in the Number column
- 3) Type the subject codes in the Values column
- 4) Repeat until you have entered all of the subject codes for which you want to retrieve data

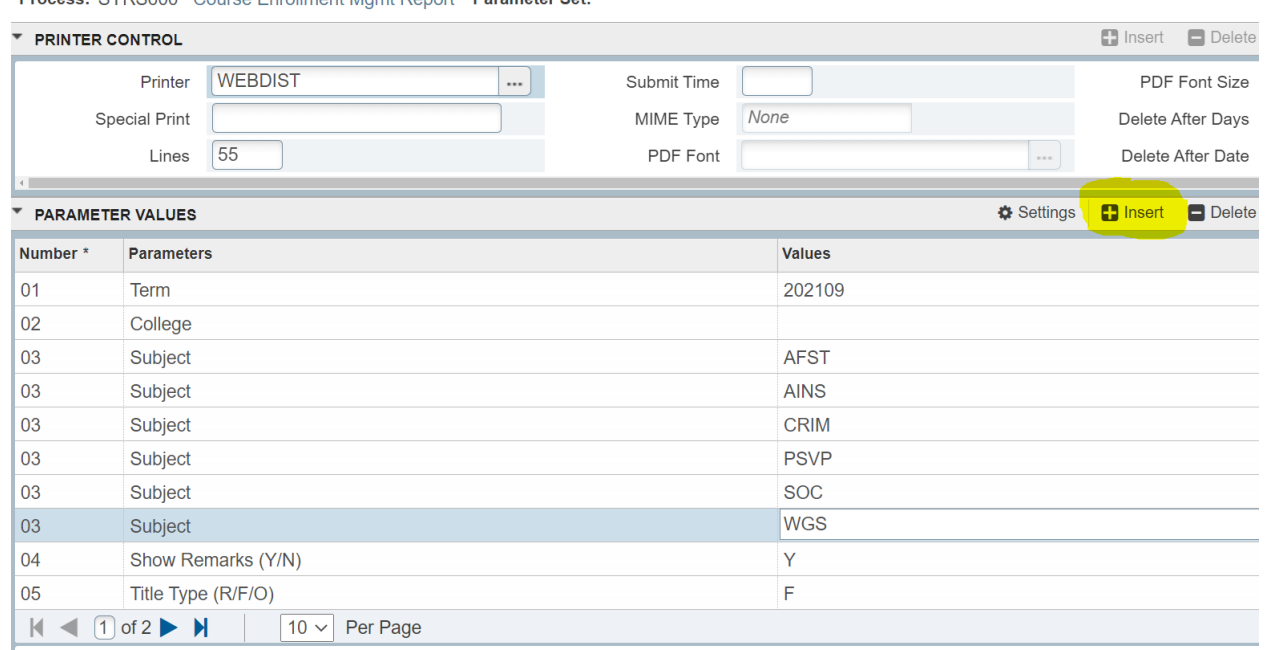

Process: SYRS600 Course Enrollment Mamt Report Parameter Set:

# **B. Combined vs. Separated Data: The default parameter for "11 Automatic Separation S/C/X" is set to pull subject codes and campus codes into separate reports. This applies to both the PDF report and the Excel report.**

If you wish to have the reports come back with subject codes and campus codes combined into one report, you can change the Value in Parameter 11 from S to X. Please note that if you elect to do this, it is still going to group the data output by campus code. For example, it will list all Blacksburg campus coded CRNs first, then all Virtual campus coded CRNs, then all National Capital Region campus coded CRNs, etc. Of course, you can custom filter and sort the Excel file in whatever way best suits your needs.

## **C. Reminder: The default parameter for "07 Campus" is set to only retrieve data for Blacksburg campus coded CRNs.**

If you want to pull Virtual campus CRNs or other campus codes, you need to adjust Parameters 07 and 08 as described below:

1) To retrieve data for **all** campus codes: Change the Value for Parameter 07 from ON to SEL and leave Parameter 08 blank.

2) To retrieve data for a specific campus code (other than Blacksburg): Change the Value for Parameter 07 from ON to SEL, and type the specific campus code number in Parameter 08.

3) To retrieve data for all off-campus codes (note: this includes Virtual CRNs): Change the Value for Parameter 07 from ON to OFF.

Note: There are "hints" provided for each parameter after you have clicked on a specific parameter row.

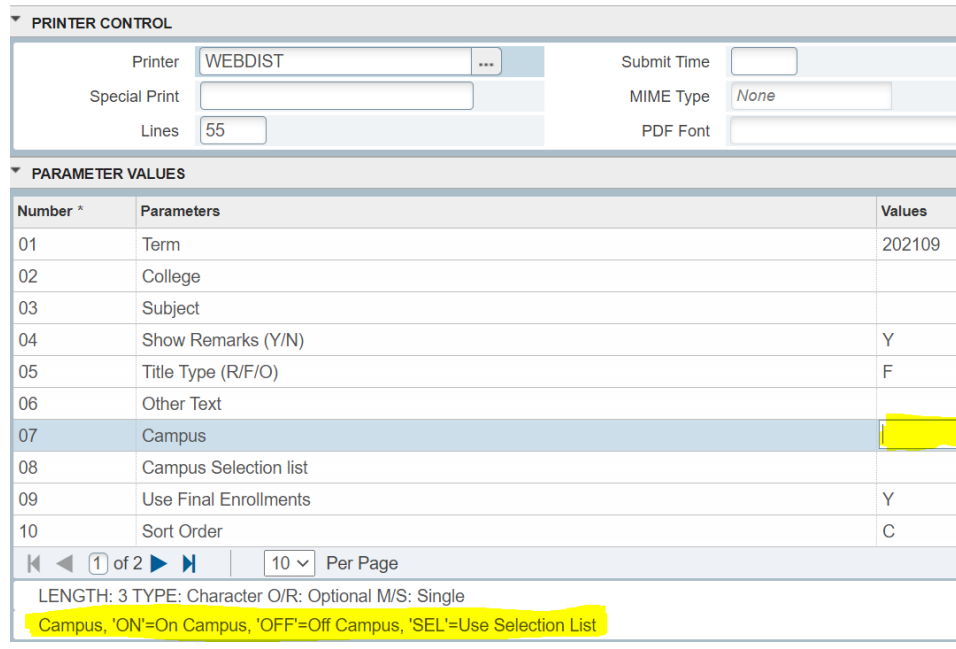

Process: SYRS600 Course Enrollment Mgmt Report Parameter Set:

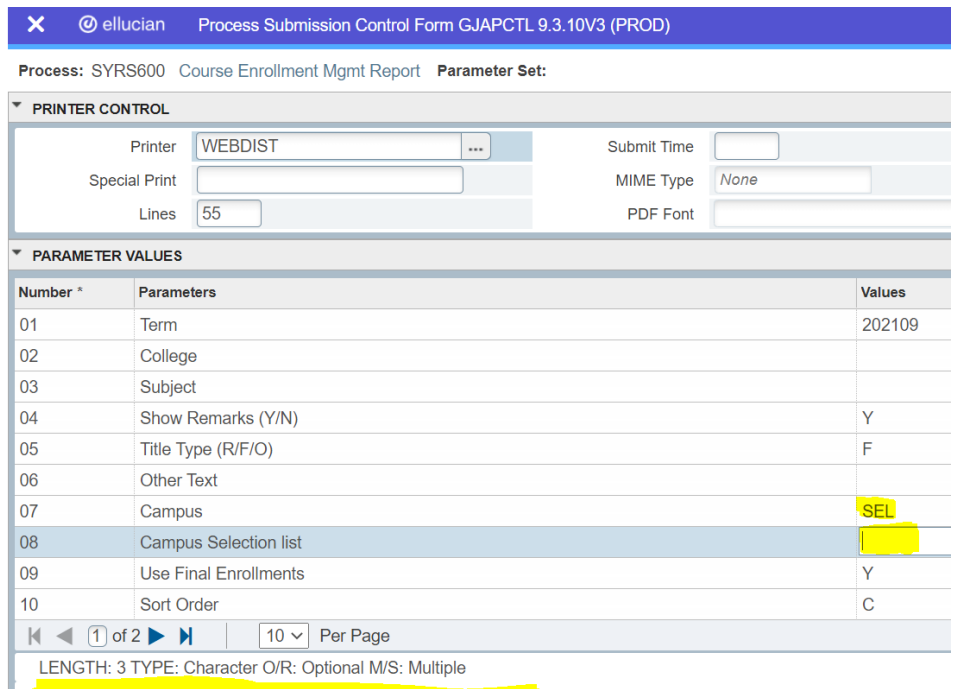

**Enter Campus Code Selection, Leave blank for all Campus Codes**